## **Installation, du serveur WAPT pour Linux**

- [Installation du serveur Wapt sous Linux](https://siocours.lycees.nouvelle-aquitaine.pro/doku.php/reseau/debian/wapt/installserveurlinux)
- [Génération de certificat auto-signé](https://siocours.lycees.nouvelle-aquitaine.pro/doku.php/reseau/debian/wapt/certificat)
- [Création d'un installeur waptagent.exe personnalisé](https://siocours.lycees.nouvelle-aquitaine.pro/doku.php/reseau/debian/wapt/installagent)
- [Configuration de la console WAPT](https://siocours.lycees.nouvelle-aquitaine.pro/doku.php/reseau/debian/wapt/configconsole)
- [Duplication de paquet](https://siocours.lycees.nouvelle-aquitaine.pro/doku.php/reseau/debian/wapt/dupliquerpaquet)
- [Installation de paquets WAPT depuis la console](https://siocours.lycees.nouvelle-aquitaine.pro/doku.php/reseau/debian/wapt/instalpaquet)

From: <https://siocours.lycees.nouvelle-aquitaine.pro/>- **Les cours du BTS SIO**

Permanent link: **<https://siocours.lycees.nouvelle-aquitaine.pro/doku.php/reseau/debian/wapt/accueil>**

Last update: **2015/04/13 15:33**

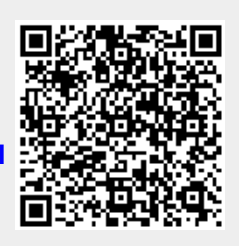